# SignPuddle Online

www.SignBank.org/signpuddle

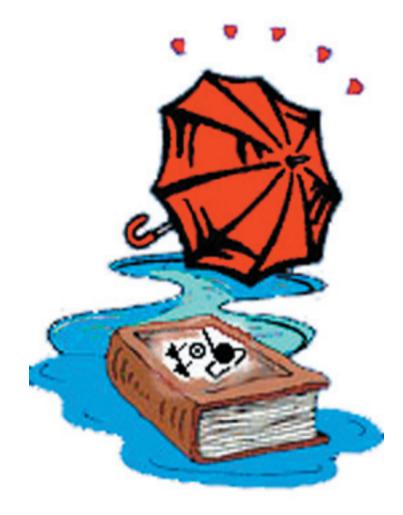

#### Come Splash in a Sign Puddle!

- 1. FREE on the web!
- 2. Search Sign Language Dictionaries.
- 3. Create your own signs and add them.
- 4. Send email in SignWriting®.
- 5. Translate words to SignWriting.
- 6. Create documents with SignWriting.
- 7. Have fun sharing signs on the internet!

**Some Dictionaries:** American Sign Language ٢ Arabic Sign Languages Brazilian Sign Language British Sign Language Colombian Sign Language Czech Sign Language Danish Sign Language Finnish Sign Language 씱 Flemish Sign Language French Sign Language German Sign Language Greek Sign Language International Sign Languages Irish Sign Language Italian Sign Language Japanese Sign Language Maltese Sign Language Netherlands Sign Language 0 Nicaraguan Sign Language Northern Ireland Sign Language Norwegian Sign Language Polish Sign Language Quebec Sign Language Spanish Sign Language ÷ Swiss Sign Languages

Taiwan Sign Language ...and others...

#### Search by Words

- 1. Click on the icon: Search by Words
- 2. In the Search field: Type a word or a letter.
- 3. Press the Search button.
- 4. All the signs that use that word will list for you in SignWriting.
- 5. You can then copy the sign, or drag and drop it, into other documents.

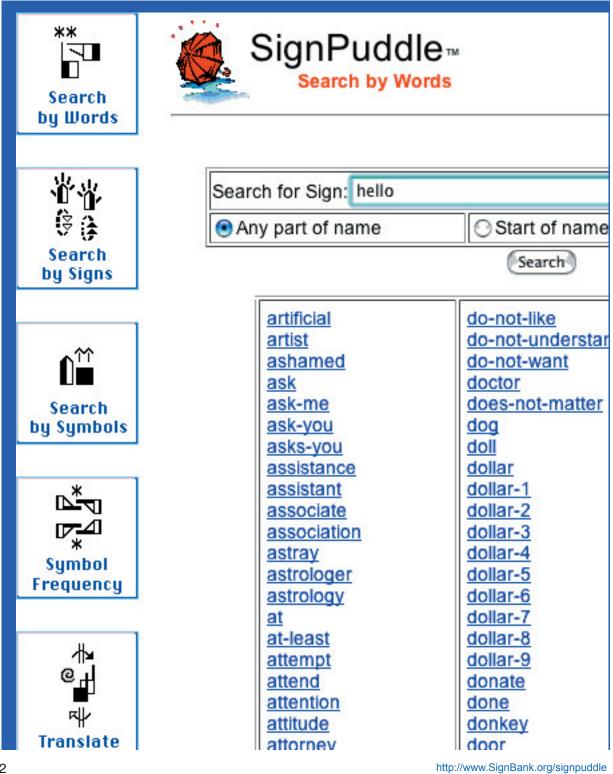

#### Search by Signs

- 1. Click on the icon: Search by Signs
- 2. In the Search field: Type a word or a letter.
- 3. Press the Search button.
- 4. The signs will list in small size.
- 5. Click on the small sign you want, and a larger version will appear...

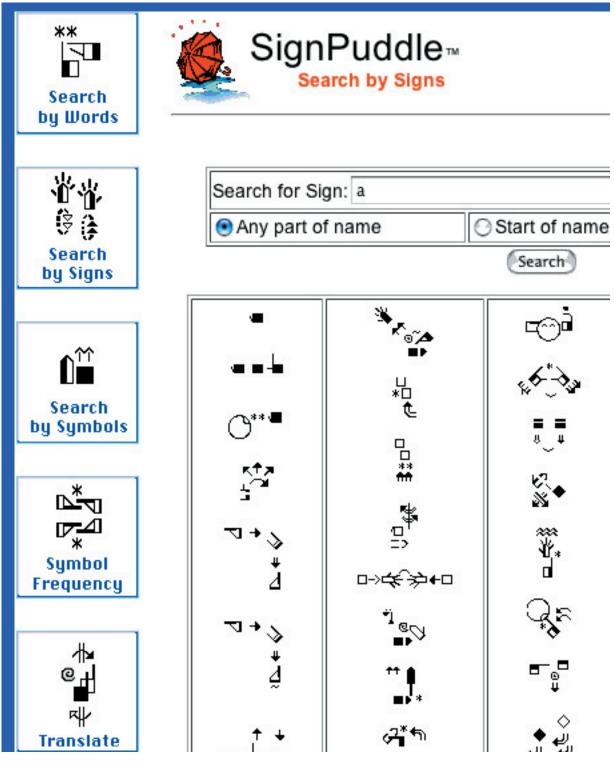

#### Search by Symbols

- 1. Click on the icon: Search by Symbols
- 2. The symbols are listed to the right.
- 3. Find the symbol you want, and drag it to the box.
- 4. Press a search mode: Exact Match, Any Match, Fill Match, Rotate Match.
- 5. Click on the Search button. All the signs that use that symbol will be listed.

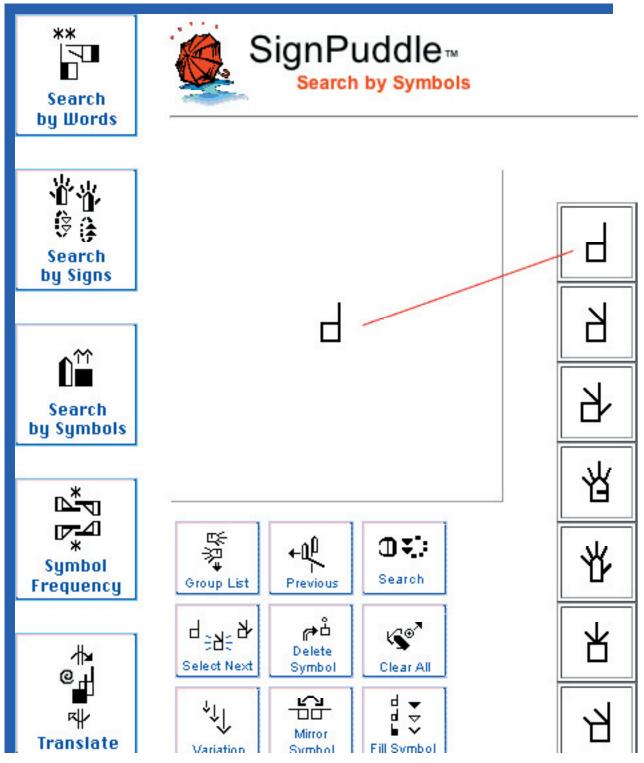

### Symbol Frequency

- 1. Click on the icon: Symbol Frequency
- 2. A list of symbols will appear. The Symbol ID Number is below each symbol.
- 3. The x-number shows how many times that symbol is used in the dictionary.
- 4. Click on the Symbol Number.
- 5. All the signs that use that symbol will be listed for you.

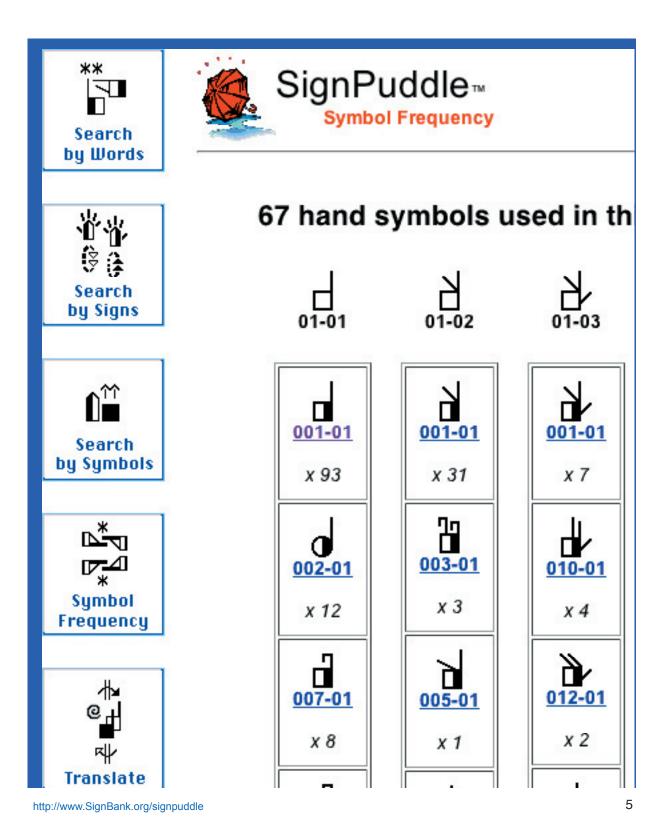

## **Translate Words to SignWriting**

- 1. Click on the icon: Translate
- 2. Type the words you wish to translate.
- 3. State how many signs per column.
- 4. Press the Translate Button.
- 5. The words are replaced by signs written in SignWriting.

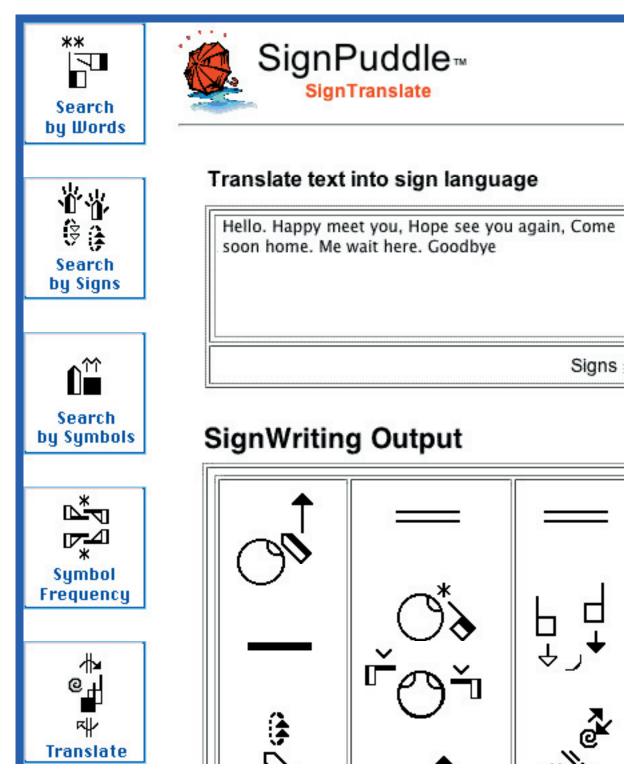

### Send SignWriting Email

- 1. Click on the icon: SignMail
- 2. Type the To and From email addresses.
- 3. Type a word-gloss of the message. State how many signs per column.
- 4. Press Preview to see what the SignWriting message looks like.
- 5. Click Send. The SignWriting email is sent!

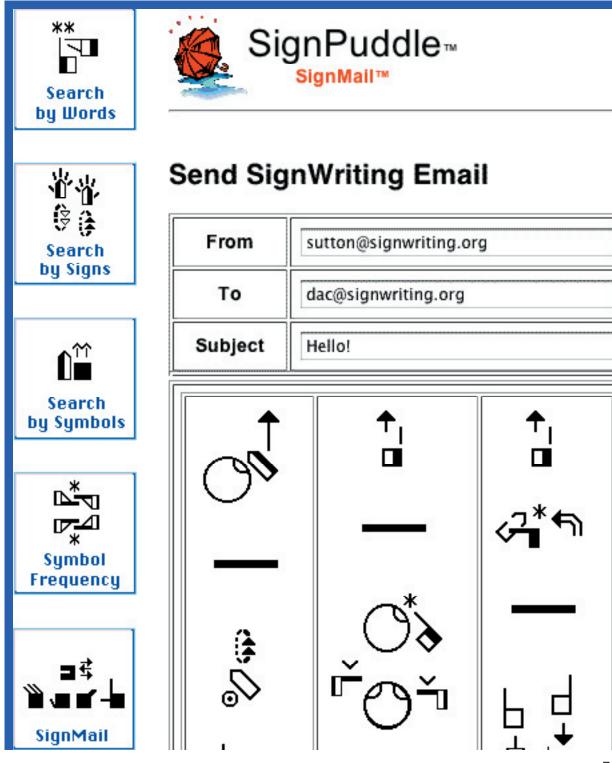

### Make Your Own Signs

- 1. Click on the icon: SignMaker
- 2. The SignWriting Symbols appear to the right.
- 3. Drag and drop symbols into the SignBox.
- 4. When a sign is ready, press the Add To Dictionary button.
- 5. The sign will be added to the SignPuddle dictionary on the web.

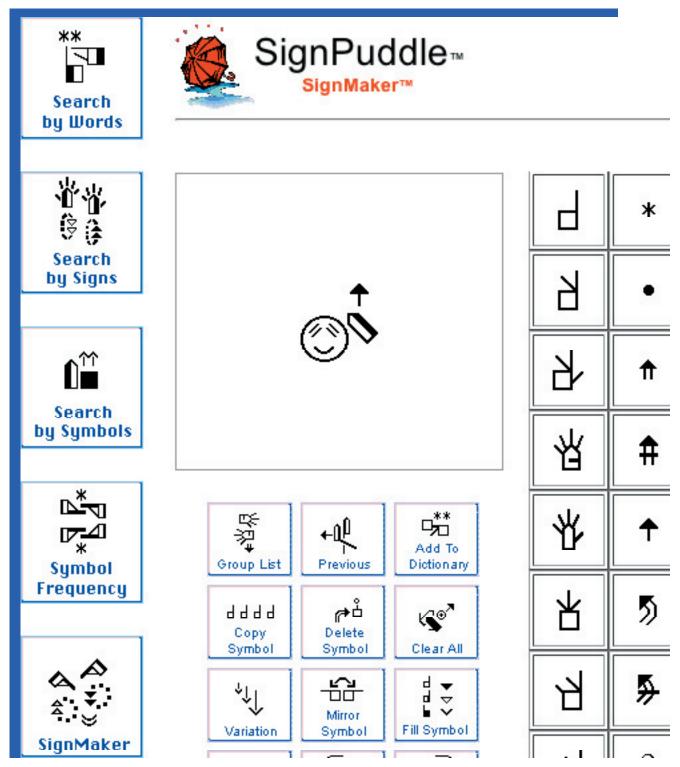

#### **Customize Signs**

- 1. Click on Customize Button
- 2. Choose Small, Medium or Large sizes.
- 3. Choose background color or transparency.
- 4. Choose SignWriting color and size of bounding box.
- 5. Then copy and paste, or drag and drop the SignWriting into other documents.

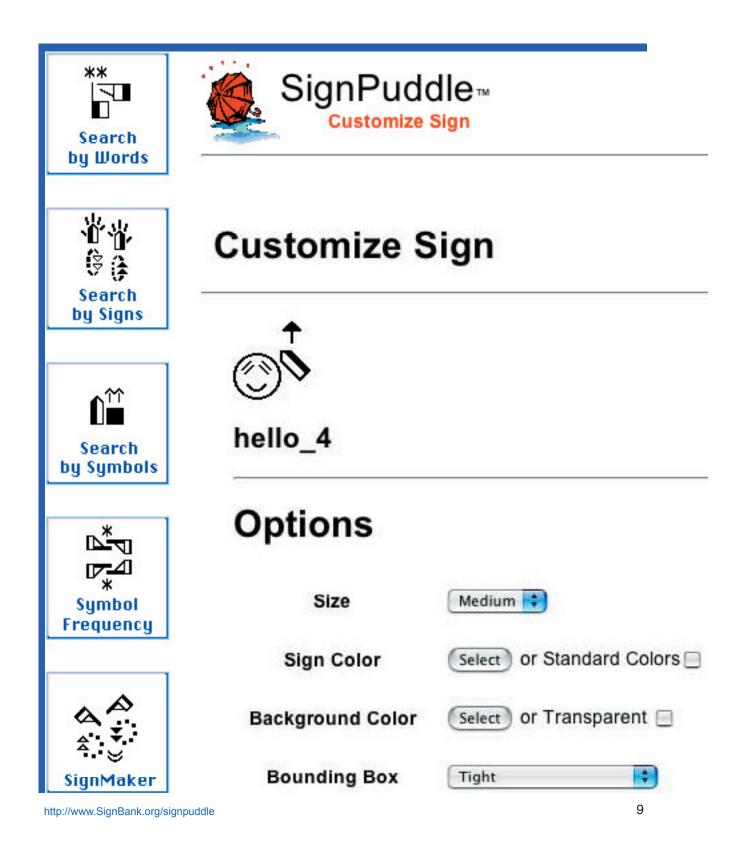

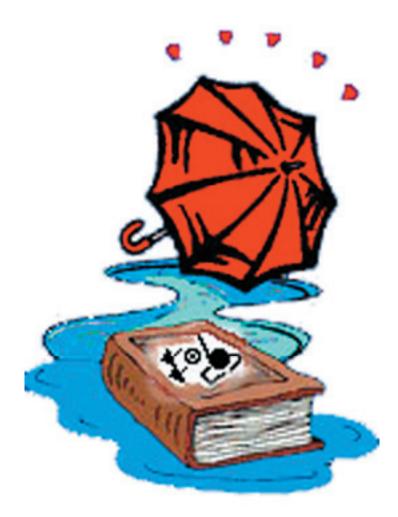

#### SignPuddle™ Online by Stephen Slevinski

slevin@signpuddle.net http://www.SignBank.org/signpuddle Future site: http://www.SignPuddle.org

Deaf Action Committee For SignWriting (the DAC) P.O. Box 517, La Jolla, California, 92308-0517, USA DAC@SignWriting.org • www.SignWriting.org • www.SignBank.org